## NETGEAR<sup>®</sup> Installation Guide

## **MCA1001 Coax-Ethernet Adapter**

Follow these steps in the order shown to set up a pair of MCA1001 Coax-Ethernet Adapters in a network using a cable-modem Internet service. For instructions on setup in a network using a DSL modem, refer to the *User Manual* on the *Resource CD*. **Note:** The MCA1001 Coax-Ethernet Adapter is *not* compatible for use with satellite television installations (for example, DIRECTV, DISH Network).

Estimated completion time: 25 minutes.

**1.** Connect the first MCA1001 Coax-Ethernet Adapter according to the sequence of steps below. (It is not necessary to disconnect the router from your cable modem. It is also not necessary to disconnect power from either the cable modem or router.)

> **b.** Disconnect the coax IN cable from your cable modem (the coax IN cable runs between your cable wall outlet and your cable modem).

While you complete step 1, Internet service will be temporarily disconnected from your network.

When you have finished this step, your MoCA adapter should be connected as shown.

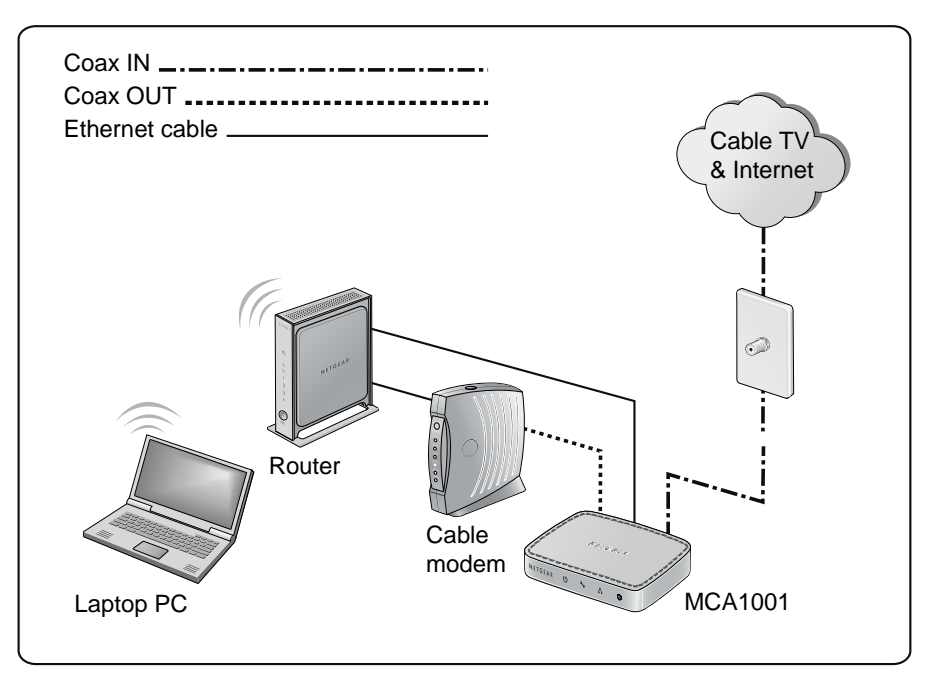

**Note:** Do not connect power to your MoCA adapter until step 1.e.

**a.** Connect the MoCA adapter to a LAN port on your router with the provided Ethernet cable.

**c.** Then, connect the coax IN cable to the Coax IN connection on the MoCA adapter (by hand, finger-tight).

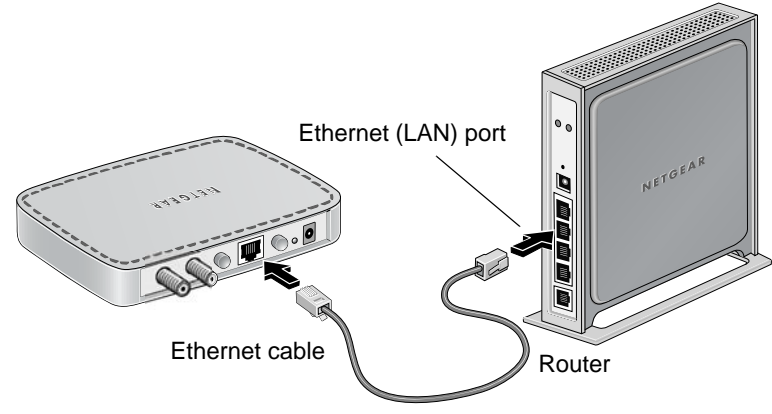

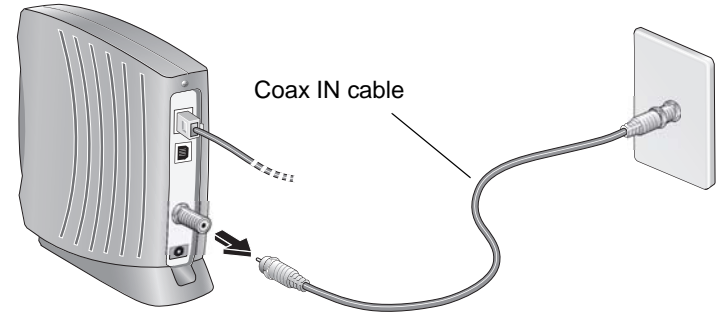

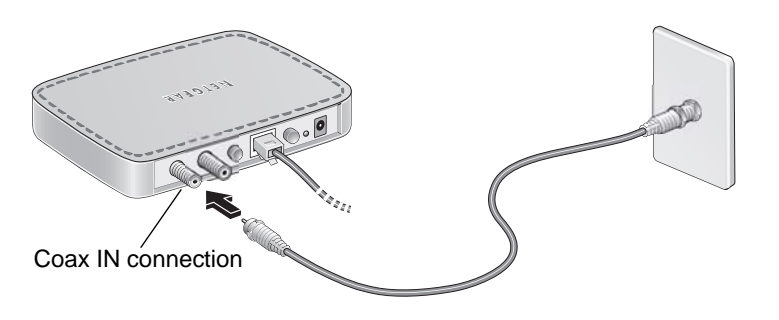

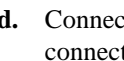

**d.** Connect the provided coax cable from the MoCA adapter's Coax OUT connection to the cable modem (by hand, finger-tight).

**e.** Connect the provided power adapter to the MoCA adapter and plug it into a wall

power outlet.

**f.** Verify the following:

**Notes:** On the rear panel, the LED button should be set so the LEDs are activated. The Mode button should be set to Normal Mode (for information about Configuration Mode, see the *User Manual* on the *Resource CD*).

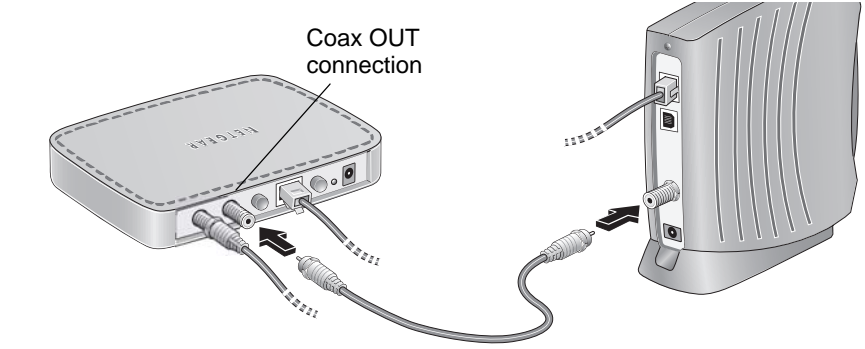

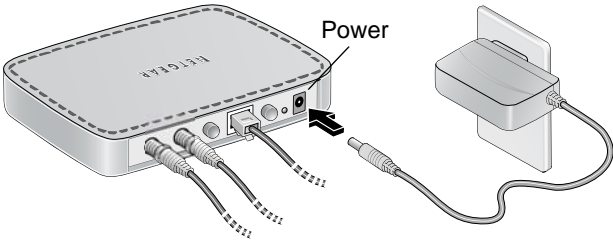

The Coax traffic LED is on and blinking, indicating that the MoCA adapter is linked and conveying traffic between the adapter and your cable Internet service.

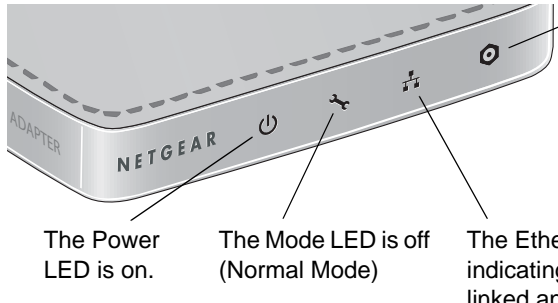

The Ethernet LED is on and blinking, indicating that the MoCA adapter is linked and conveying traffic between the MoCA adapter and the router.

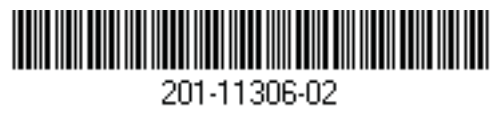

This symbol was placed in accordance with the European Union Directive 2002/96 on the Waste Electrical and Electronic Equipment (the WEEE Directive). If disposed of within the European Union, this product should be treated and recycled in accordance with the laws of your jurisdiction implementing the WEEE Directive.

©2008 by NETGEAR, Inc. All rights reserved. NETGEAR and the NETGEAR logo are registered trademarks of NETGEAR, Inc. in the United States and/or other countries. Other brand and product names are trademarks or registered trademarks of their respective holders. Information is subject to change without notice.

**2.** Connect the second MCA1001 Coax-Ethernet Adapter according to the sequence of steps below. You can attach a number of peripheral devices following these steps. For instructions on adding other devices, including a NETGEAR switch, refer to the *User Manual* on the *Resource CD*.

When you have finished this step, your MoCA adapter and peripheral devices should be connected as shown.

- **a.** Connect an Ethernet cable from the LAN port on the MoCA adapter to a LAN port on your gaming console, similar to step 1.a. above.
- **b.** Connect the Coax IN cable from the cable wall outlet to the Coax IN connection on the MoCA adapter, similar to step 1.c. above.

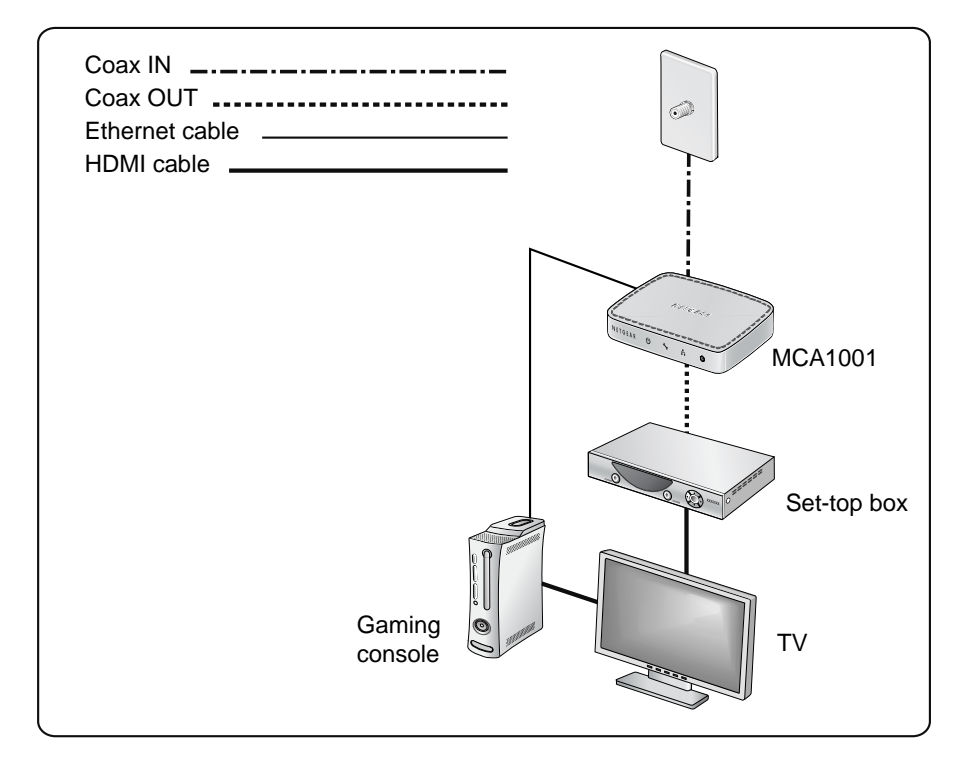

- **c.** Connect the provided coax cable from the MoCA adapter Coax OUT connection (by hand, finger-tight) to the Coax IN connection on the set-top box.
- **d.** Connect your gaming console and set-top box to your TV, using an HDMI cable (or similar).
- **e.** Connect power to the MoCA adapter and verify status of the LEDs, as in steps 1.e. and 1.f., above.

## **Troubleshooting Tips**

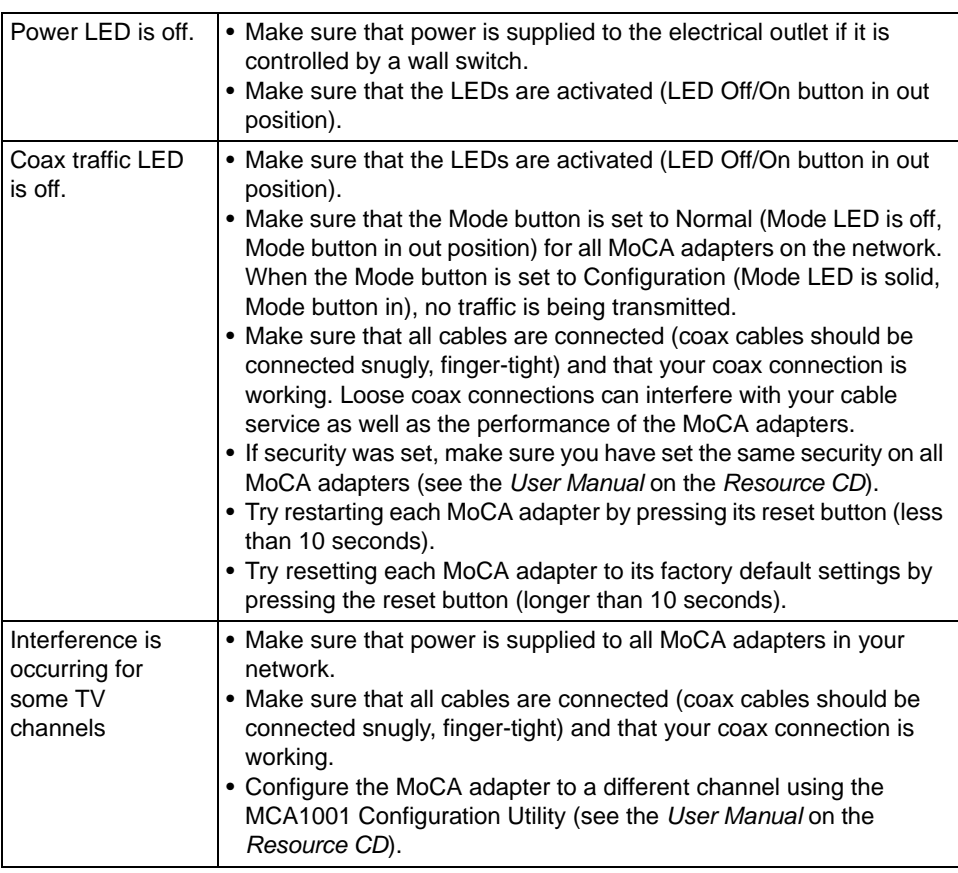

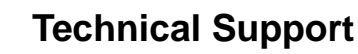

[Thank you for selecting NETGEAR products. After completing installation, register your](http://www.NETGEAR.com/register)  [product at](http://www.NETGEAR.com/register) *http://www.NETGEAR.com/register*.

Registration on the website or over the phone is required before you can use our telephone support service. The phone numbers for worldwide regional customer support centers are on the Warranty and Support Information card that came with your product.

[Go to](http://www.NETGEAR.com/support) *http://www.NETGEAR.com/support* for product updates and Web support*.*

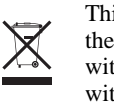